### **Mmodule (Settings Tab)**

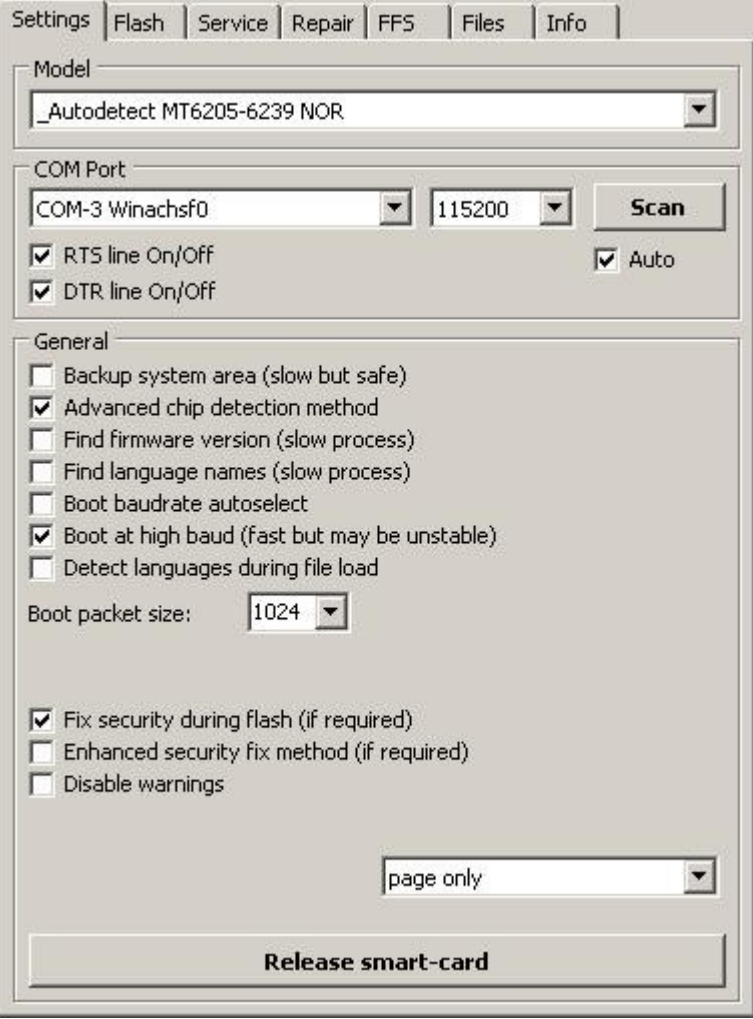

### **On this page you can find following settings:**

Drop down menu, named Model, gives you options to choose either specific model name or target CPU to work with: 6205-6229NOR 6228-6253NAND 6253NOR or Phone model name.

select model name and only if this model is not listed- continue by selecting CPU type.

Com port settings:

Drop down menu of Comport number.

with "AUTO" check box selected- comport will be selected automatically. if you need to set some another port- choose it from drop down list.

Comport speed drop down list:

here you can find number of available speeds, always try to set maximum workable value (for increasing reading/writing speed).

if communication with phone giving problems- reduce speed.

Comport scan button. This will refresh and bring up available comports

Check box of Autoscan comports. This procedure will be done on each CM startup

RTS/DTR on/off checkbox. This is only needed when making own, custom cable, with powering from those signals.

General settings are:

Backup system area Check box. Keep it On for automatic eeprom backup during format FFS or user code removal. In case of dead phone you just need to load that created backup as "eeprom" at "Flash" tab and write back to phone. Phone will be restored to initial state.

Advanced chip detection method (uses CFI (common flash interface protocol) for detecting flash IC type) better to keep it On

Find firmware version check box: enables full firmware version name search (takes additional time)

Find language names check box: enables all available language packs searching, also takes additional time

Boot baud rate auto select check box: automatically???

Boot at high speed check box: keep it always on, unless you get problems with certain Mt6226 MCUs booting

Boot packet size: keep it on maximum value 1024, unless you are expecting problems with MT6226 CPU booting. In this case you can try smaller values

Fix security during flash: for certain firmwares, better to keep it on. Otherwise after flash might be needed "repair security" operation.

Enhanced fix security method: use only under Infinity support supervision.

Disable warnings check box: only for advanced users.

Drop down menu for NAND CPU types: better to keep as page+spare. In this case created file keeps maximum available information, which makes more easier work for language editor

Release Smart card button: makes Infinity smart card available for other infinity applications. Otherwise they can not work together.

# **MModule (Flash tab)**

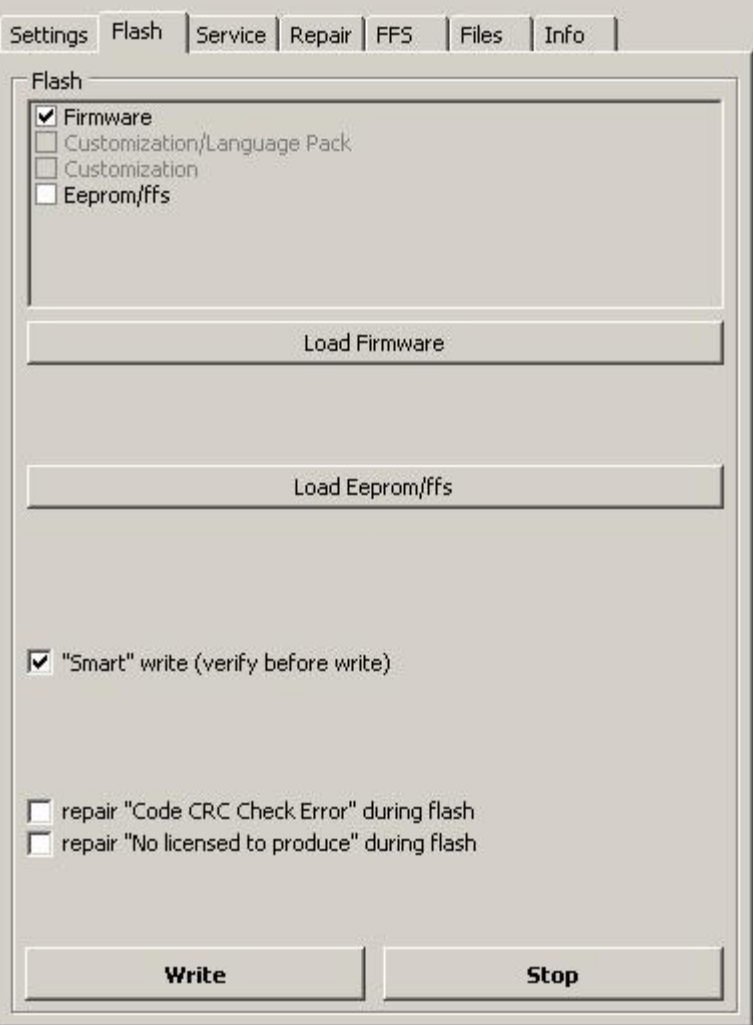

# **Flash tab settings are:**

Flash parts check boxes. Here you can select which part will be flashed

Load firmware button: loads firmware file

"Smart write", if enabled, this option write only those parts which is different from original. For example, if you changed language, it will only write language pack part, avoiding unchanged parts. This dramatically increases writing speed. Flash file after translation can be written in 1 minute instead of 8-9minutes in standard mode

Repair "Code CRC check error" during flash: does repair mentioned error while flashing process

Repair "No license to produce" check box- repairs this error while flashing

Write/Stop buttons

# **ChineseMiracle (Service Tab)**

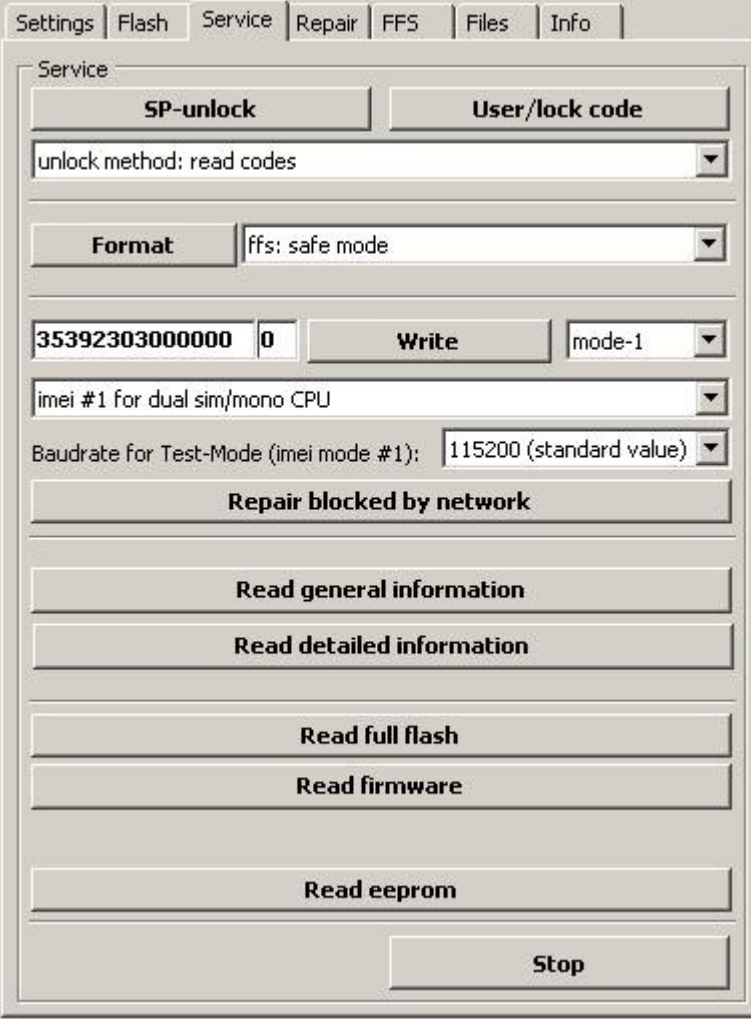

# **Service tab has following options:**

Sp-unlock button

Has 4 different modes. If one is not working- try next one. Each has different algorythm, from test mode to firmware patch

User/Lock code removing button

This operation also can be done in 4 different ways. Same advises as for Sp unlock

Format FFS button, has 4 modes:

Complete mode: completely erases EEPROM area (after start\_up restores factory settings).

Safe format: in Test mode erases all available fields.

Safe mode, selected items: here you can see list of available for format fields. Pick any number of them and erase their content.

Whole flash chip: completely erases flash chip, including firmware area.

always start from Safe format, continue by Complete mode.

**IMEI change**

IMEI entering field

IMEI writing button

IMEI change mode drop down menu:

Mode-1, uses AT-command on powered On phone Mode-2, uses AT commands via Test mode Mode-3, uses firmware patch method

Standard speed for IMEI change via Mode-1 is 115200, but you can change it automatic, if needed.

Mode-3 is useful only for phones which reset own IMEI after some time.

1. Try to change IMEI in mode-1 on powered On phone

2. Try to change IMEI in mode-2 on powered OFF phone (switch phone when progress bar will start moving)

3. Try to change IMEI in mode-2

if any of these methods did not work then we have following options:

a. Change IMEI by Mode-1 via bluetooth connection.

Enable bluetooth on phone, pair it with your PC. Select this connection Com port (visable in device manager) in Mmodule setting page. perform IMEI change in Mode-1

b. Change IMEI by mode-1 after enabling disabled UART in phone's engineering menu.

Standard procedure for entering engineering menu is typing on keyboard \*#3646633#. after you got inside go to "Device", next "Set UART" pick "PS config" and make it "UART 1", save and exit.

after this is done- restart phone and try mode-1 again. if there is numerous of UART options- worth to try each until you find workable port.

Repair blocked: one touch IMEI changing button, which generate new IMEI and write it automatically

Read General Information button: read information from powered On phone (by AT commands)

Read Detailed Information: read information via Boot mode, which gives more detailed information about software version, languages installed, flash type and others options.

Read full flash button: For reading Full flash area (Firmware+EEPROM)

Read firmware button: For reading only Firmware area, avoiding EEPROM area

Read EEPROM reads only EEPROM area (also known as FFS), firmware part is not included in read file

Stop button is for stopping any of mentioned above processes

### **ChineseMiracle (Repair Tab)**

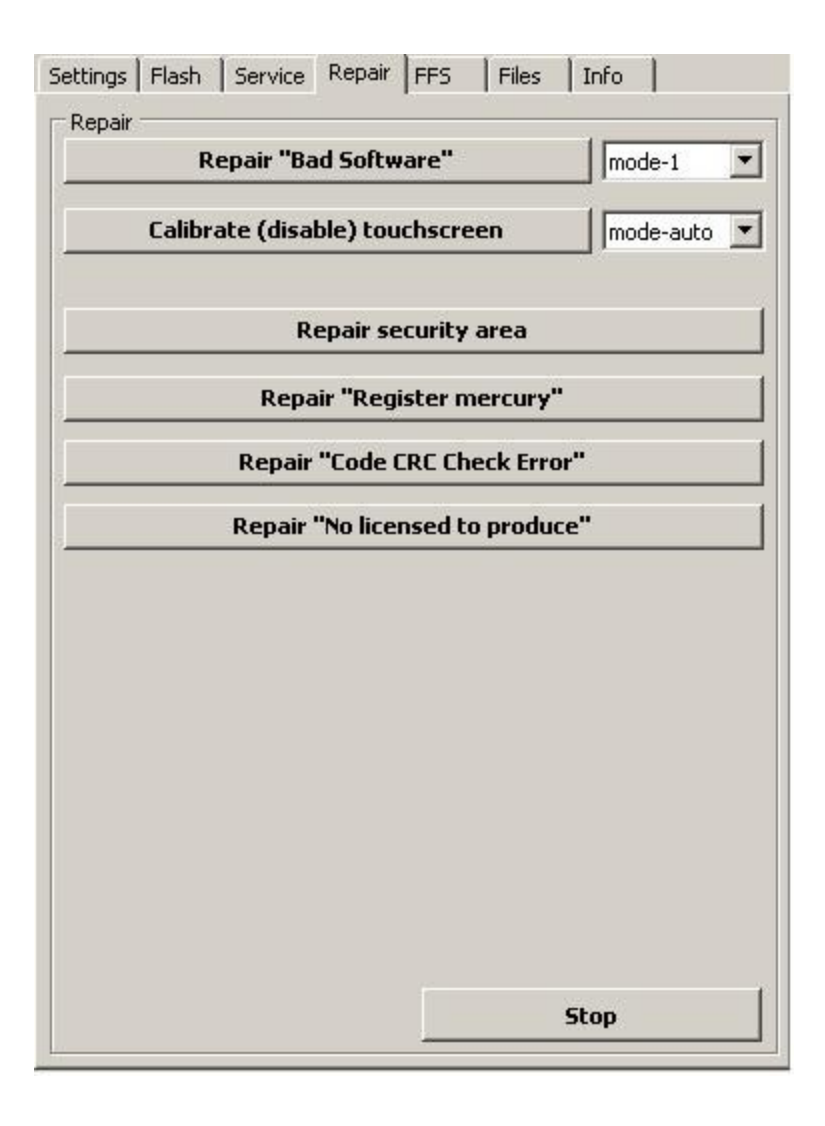

#### **List of available operations:**

Repair Bad Software: use it only when you see this message on phone's LCD.

This mode has two options (mode-1, mode-2). Start from first, continue with second one

Calibrate (disable) touchscreen:

This option is only useful for phones with hardware keyboard. In case if touchscreen got damaged and you have

formatted phone it will ask for calibration which you can not perform. As long as calibration can not be done in regular way (by touching certain LCD points) we must bypass this.

There is two main methods: Mode-auto and others.

Mode-auto will ask you for full flash backup which has to be read before this. Program will analyze flash content and will find needed fields.

Other options is Mode-1, mode-2, mode-3 etc. You have to try one after another until you get positive result. These do not require full flash backup, take less time, but can not guarantee result

In case of all methods do not help- please send flash file to mt62xx@gmail.com include problem description in message body and subject.

### **IMPORTANT: This option will not make touchscreen work better or sharper, it will only disable it.**

Repaid security area: does this without flashing.

Register mercury: fixes this problem, if you got it after phone format. Again, use it only if you see "Register mercury" message on phone LCD

Code CRC check error: fixes this problem, if you got it after phone format. Again, use it only if you see "Register mercury" message on phone LCD

Stop button

### **ChineseMiracle (FFS tab)**

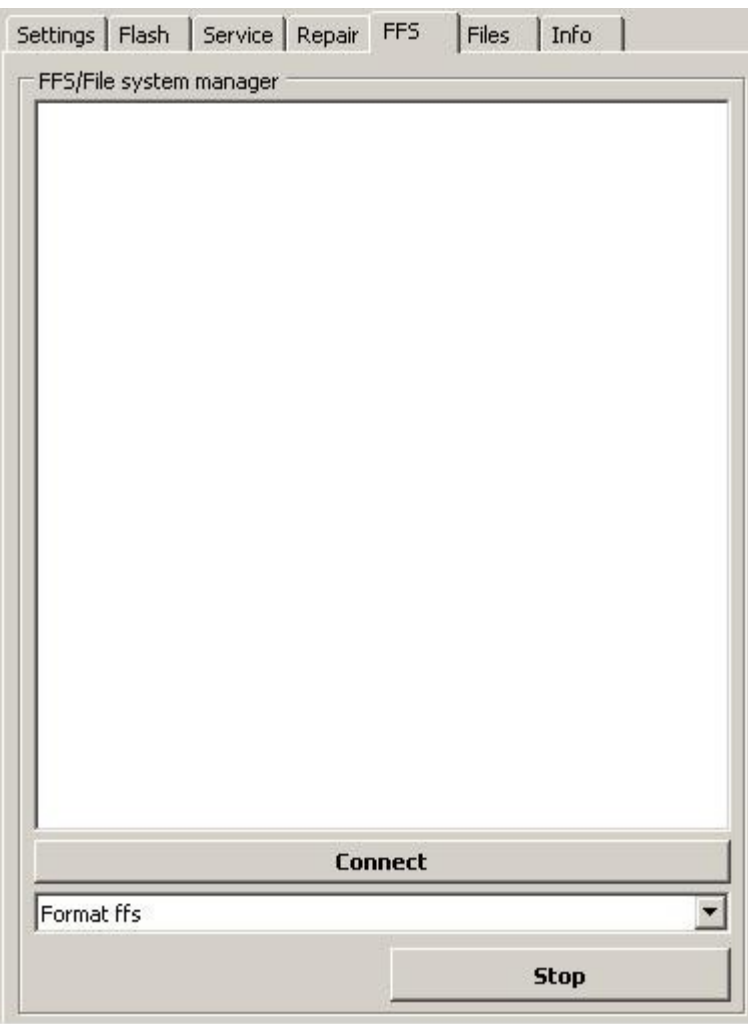

This tab is needed for selected FFS items format.

#### **Example:**

Sometimes we need to remove lock code, but full or safe format gives bad effect, like damages keyboard layout or up side down or white screen.

Here what we can do:

Making EEPROM backup (by read EEPROM operation).

- Selecting half part of fields and formatting them (in my example these are from field 1 to 180)
- powering On phone and checking
- *®* If problem persist- this mean that Lock code is not stored in first 180 items
- Writing back original backup (by write EEPROM operation)
- Taking half part of remaining part, items 91- 136, selecting them, making format.
- *If problem persist- this mean that Lock code is not stored 0-136.*
- Writing back EEPROM backup (restoring phone to original state again)
- Rest of fields 136- 181 dividing again

O fields 136-159 Formatting, checking etc

Keep dividing and formatting until you will separate removed Lock code from bad effect. This is quite long procedure, sometimes you need to rewrite EEPROM up to 5-6 times, but if this is the only way- nothing to do esle. Customer must be satisfied.

# **ChineseMiracle (Files Tab)**

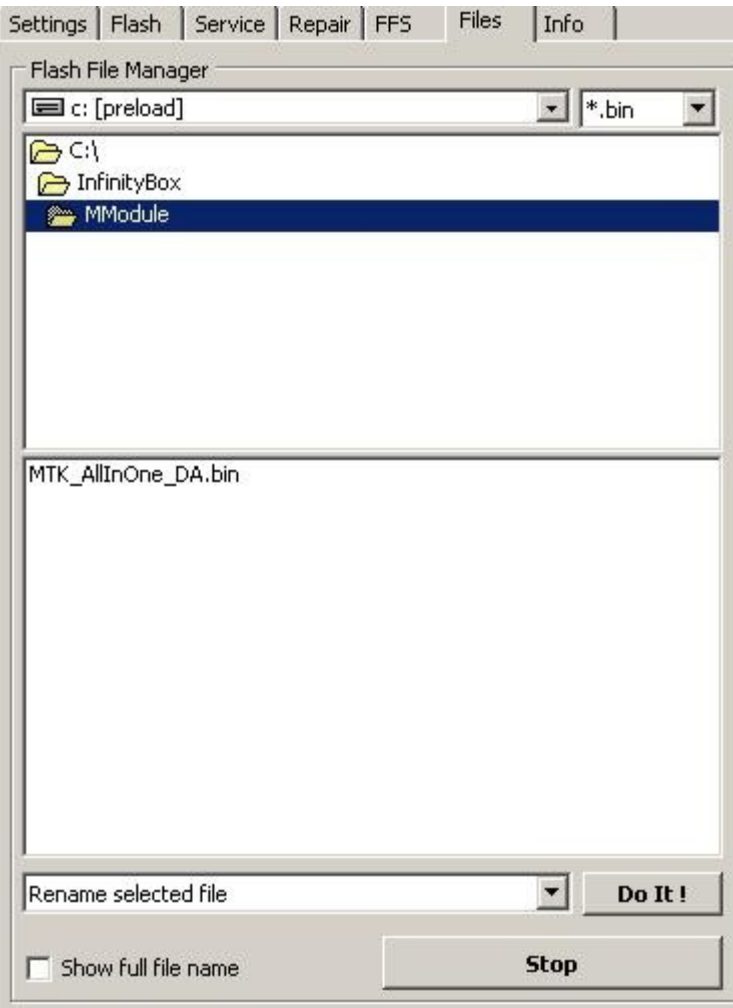

This Tab gives option to rename flash files with random names to infinity support area standard. When they are renamed- it is easier to find suitable for flashing file.

# **ChineseMiracle (Info Tab)**

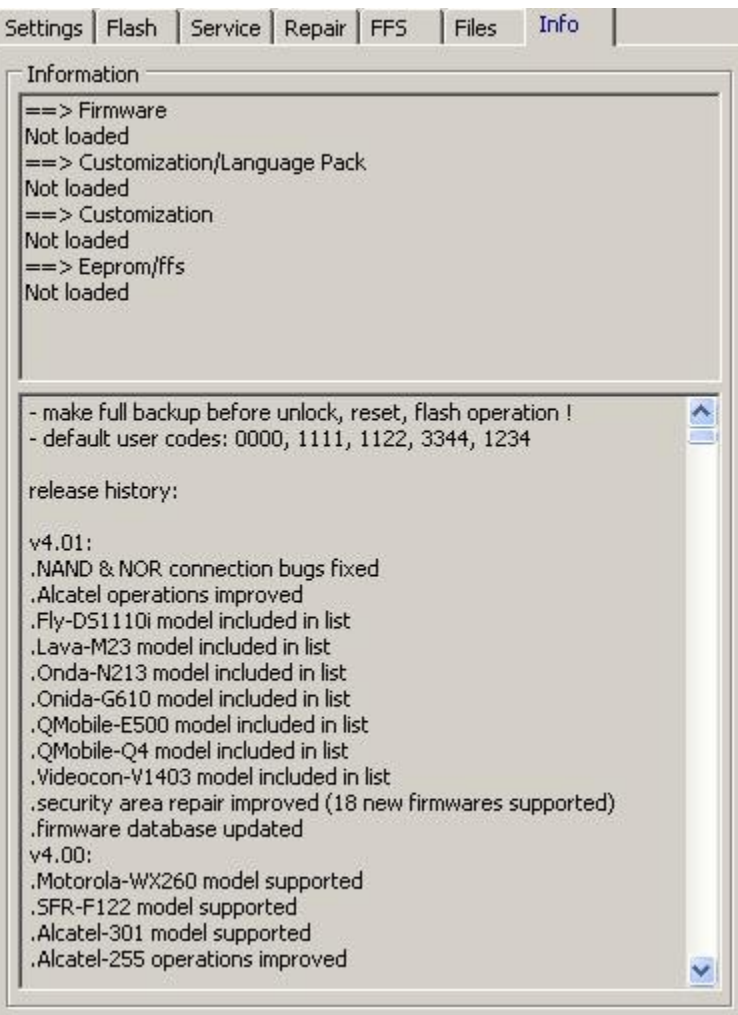

**Here you can see loaded firmwares and this program release history.**